## **Export von Vorgangsprotokollen - "Liste mit Protokoll"**

## Export

Im Bereich der Vorgänge und Archiv-Vorgänge können Vorgangsprotokolle exportiert werden.

Über VERKAUF - VORGÄNGE - Register: "Vorgänge" bzw. "Archiv Vorgänge" können Sie die Exportfunktion über die Registerkarte: START - Schaltfläche: SCHNITTSTELLEN - VORGÄNGE EXPORTIEREN aufrufen.

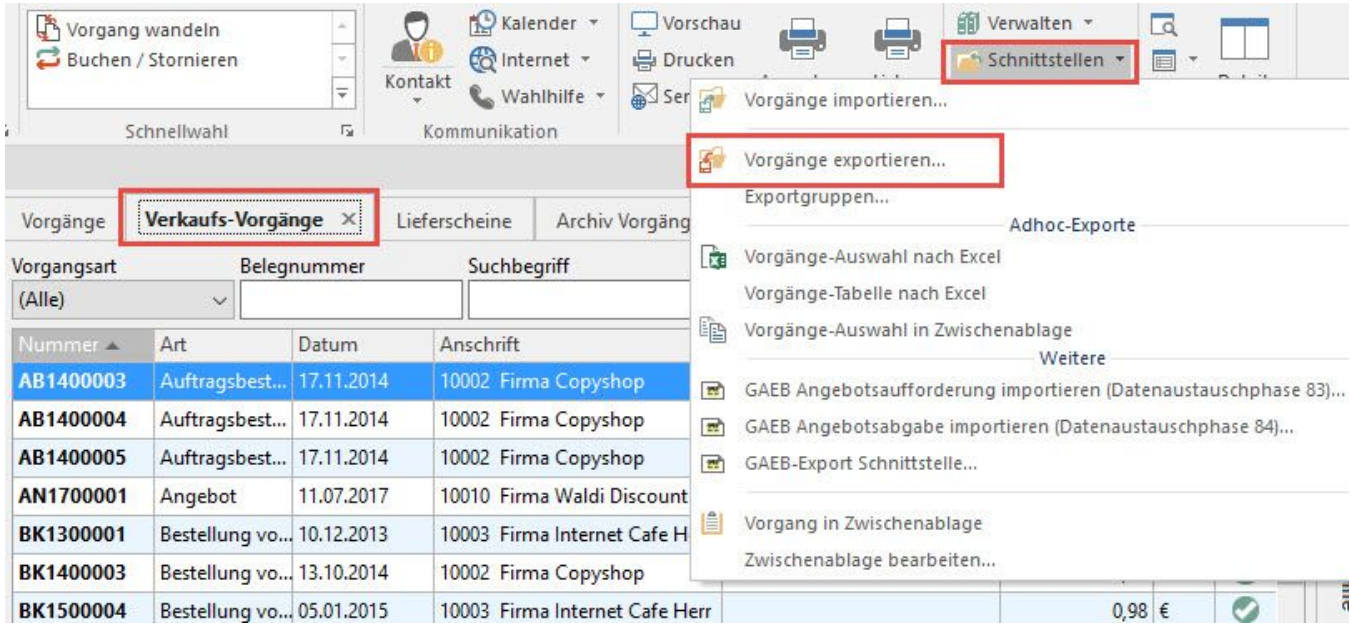

Erstellen Sie ein neues Export-Layout im Register: "Liste mit Protokoll".

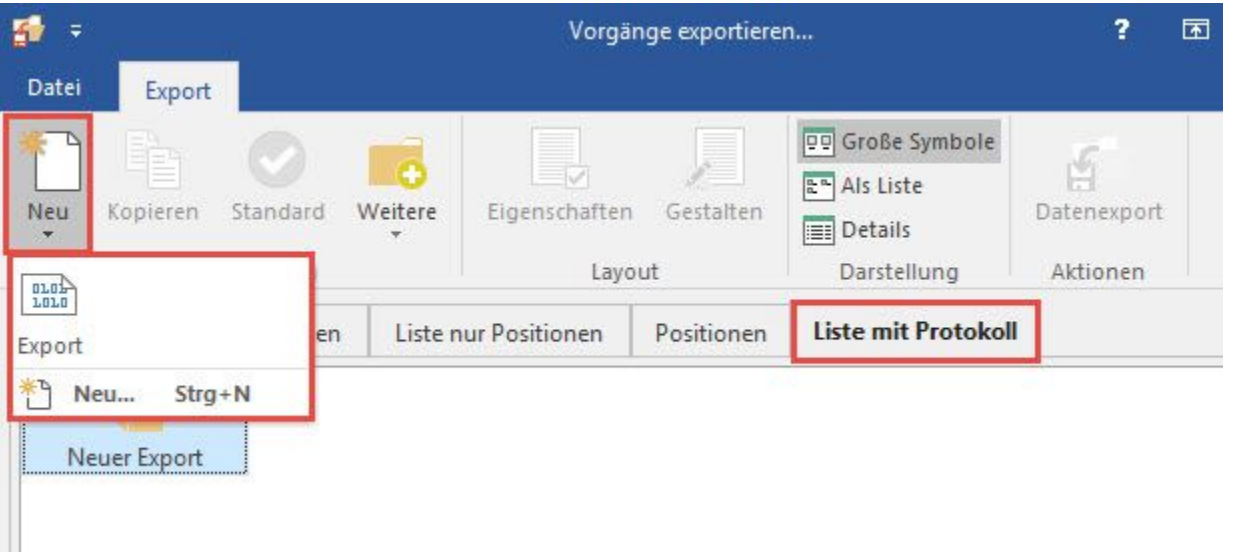

Über die Schaltfläche: GESTALTEN öffnen Sie den Feldeditor zum Editieren des Export-Layouts. Sie finden die entsprechenden Variablen des Vorgangsprotokolls, indem Sie in die Suche: "Vog.VPtk" (ohne Anführungszeichen) eingeben:

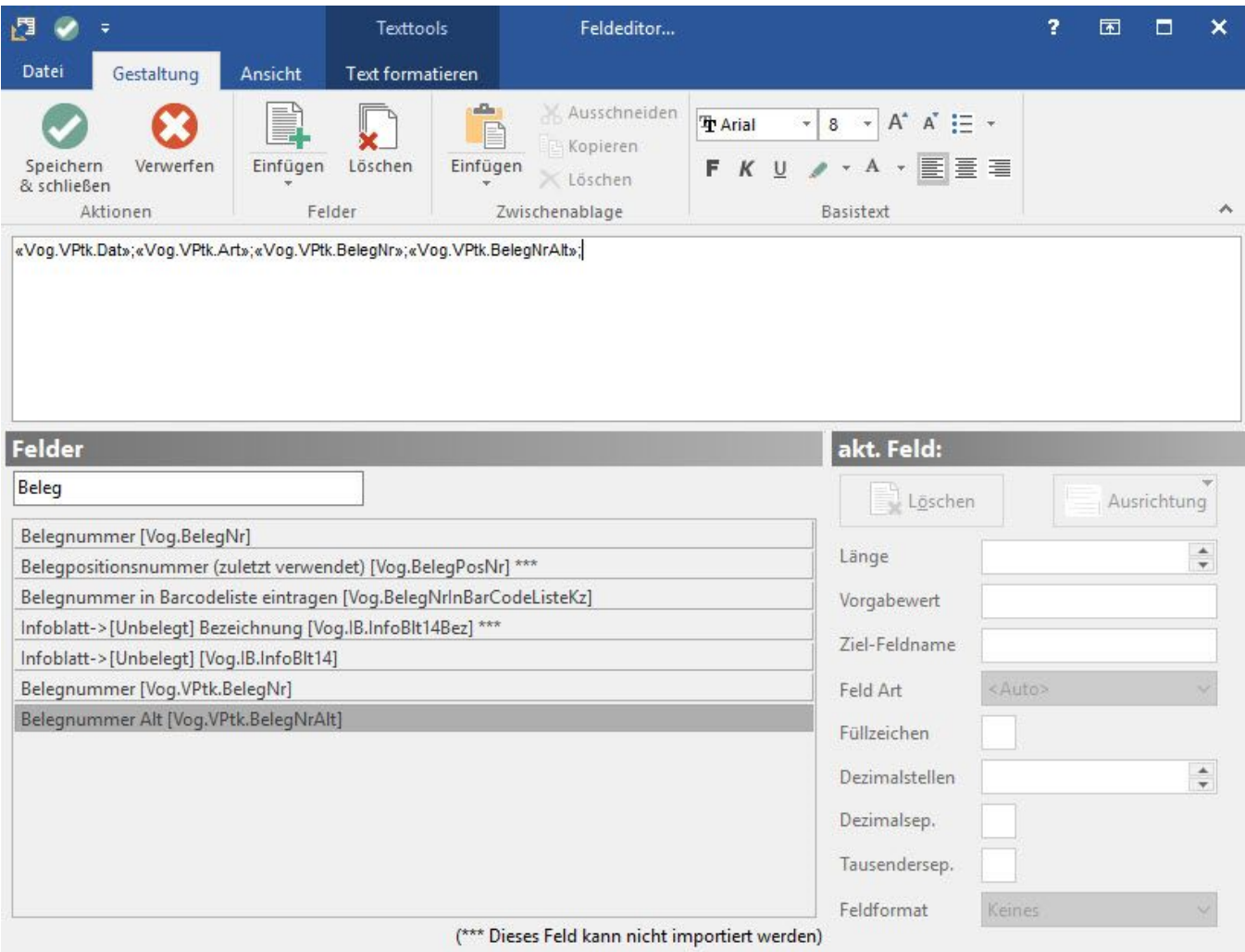

## Druck

Im Bereich: VERKAUF - VORGÄNGE - Register: "Vorgänge" bzw. "Archiv Vorgänge" können Sie eine "Liste mit Protokoll" gestalten und danach entsprechend ausdrucken.

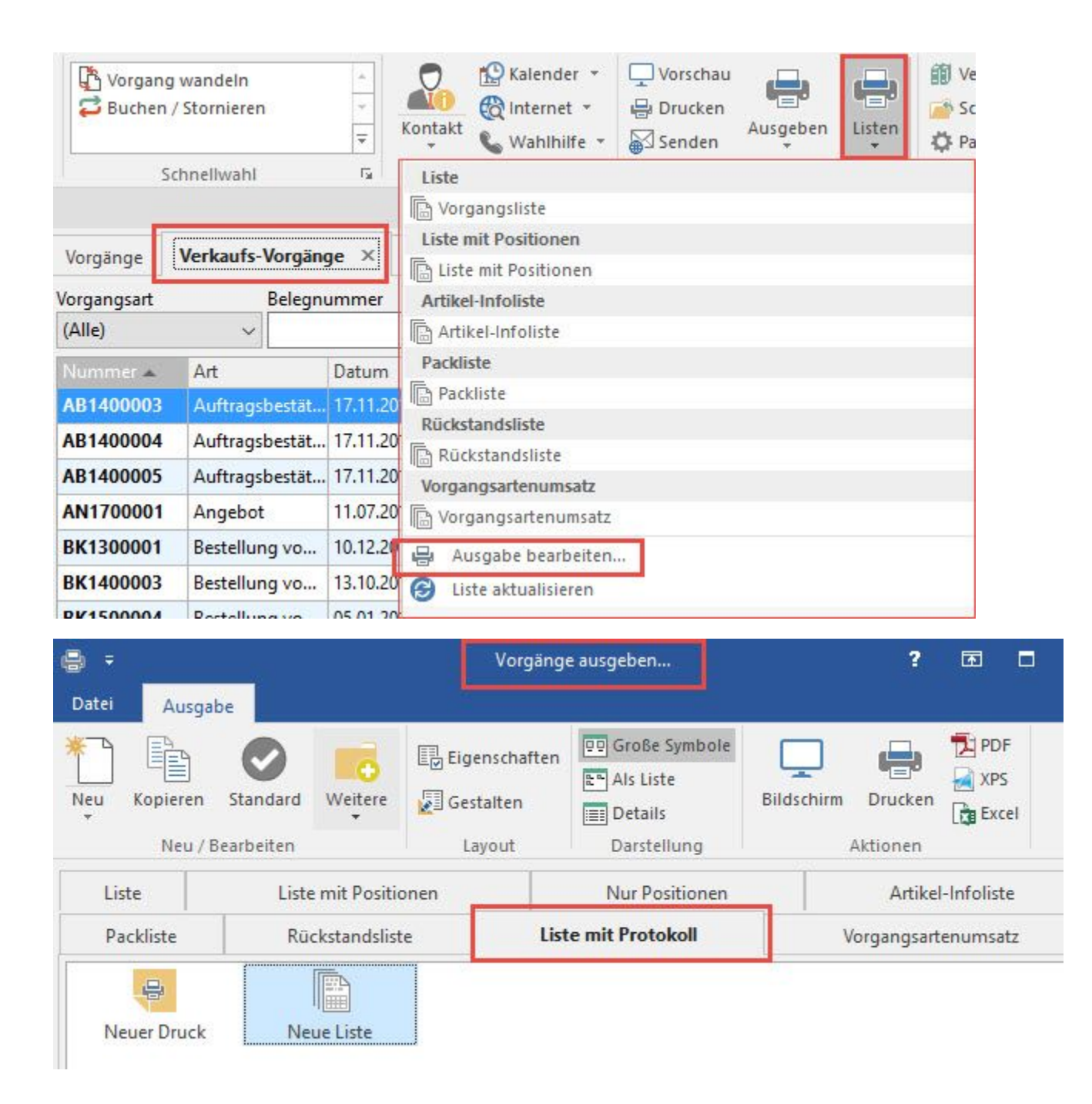